## Revenue Snapshot Report

Last Modified on 08/20/2019 4:39 pm EDT

The **Revenue Snapshot** report displays revenue by both*Payment Method* and *Category 1*.

From the*Reports* menu >*Transactions / Financials*, the Revenue Snapshot report can be found under the *Recommended* tab.

- $\bigstar$  Backup journal entries created using Jackrabbit's integration with QuickBooks.
- A Analyze each day's revenue by Payment Method and Category 1 with ease.
- $\triangle$  View revenue subtotals for each Category 1 for the specified date or date range.

## Search Criteria

Use the Search Criteria to narrow results down to the payments you want to work with.

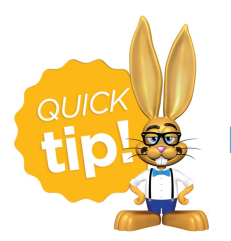

Leaving a field blank is the same as saying "all".

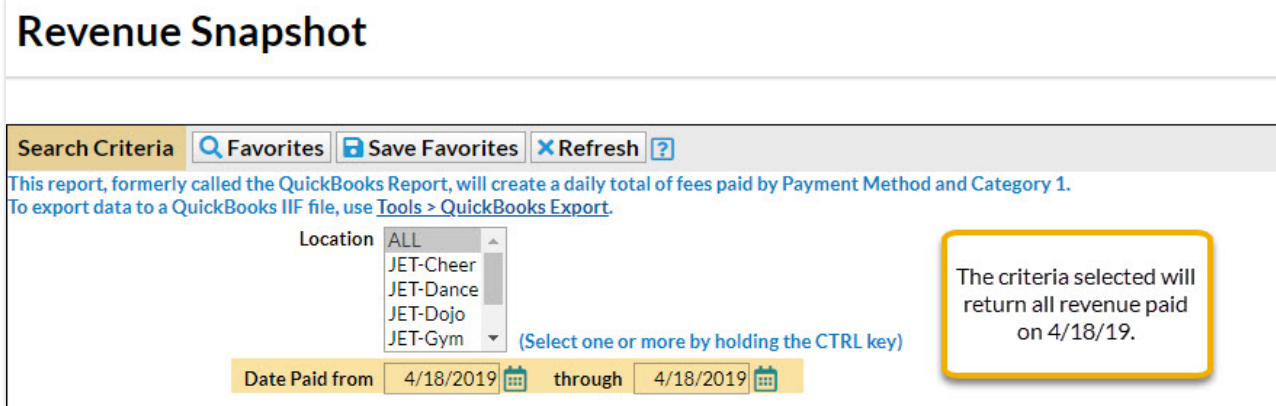

## Display Settings

Before submitting for results, you can adjust the following settings:

- Subheading
- Show Refunds
- Show Notes
- Report format

## The Report Results

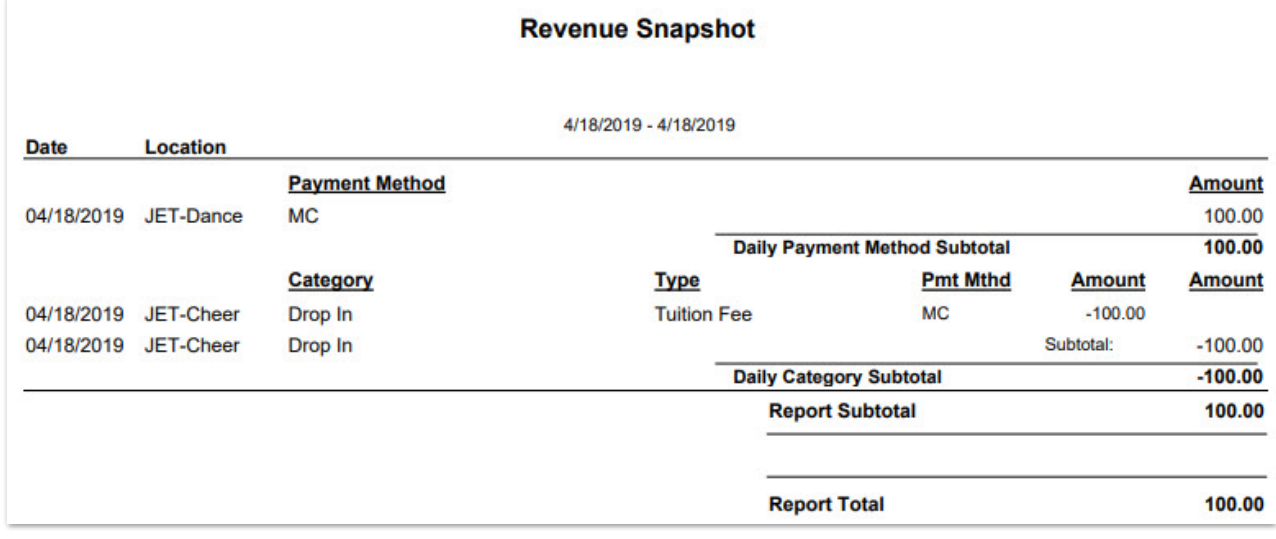

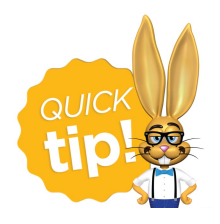

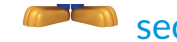

section for more information on Jackrabbit's Integration.